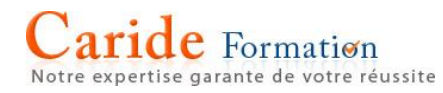

# **Microsoft Powerpoint Niveau Initiation**

**Durée :** 2 journées – 14 heures

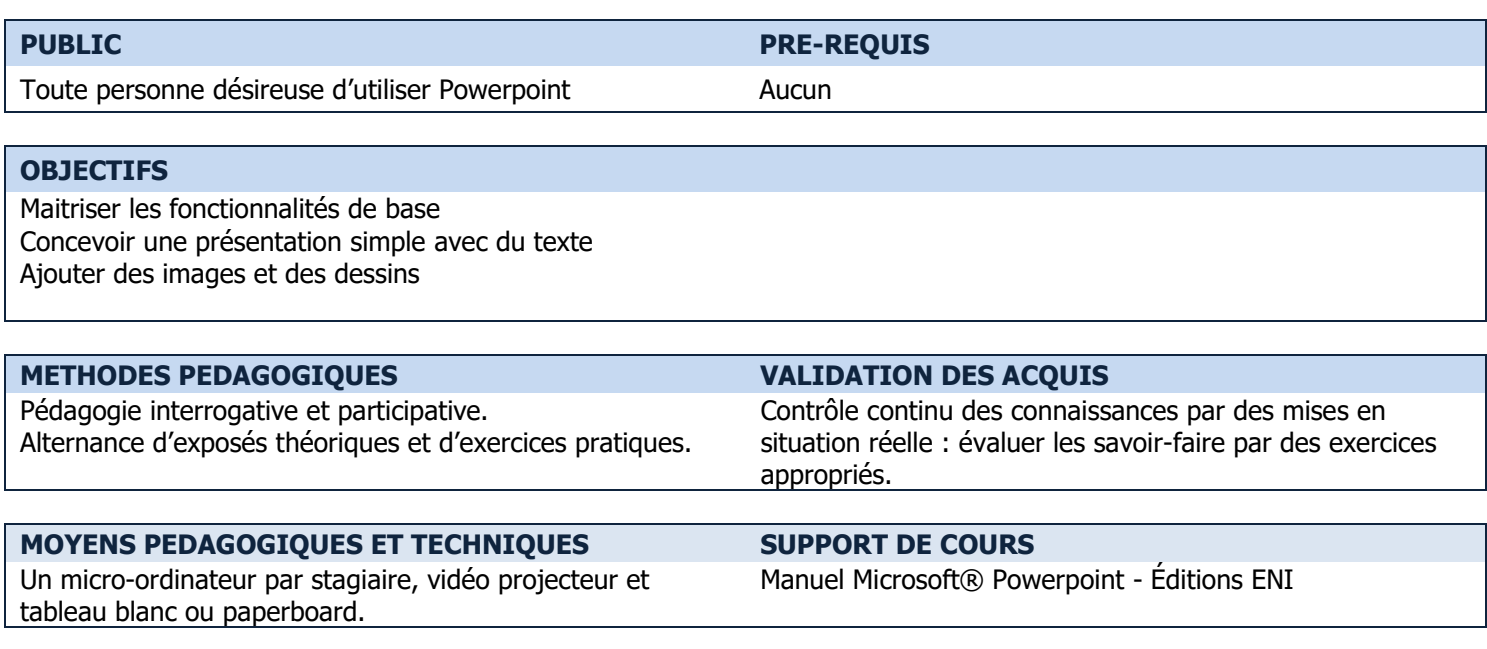

```
PROGRAMME
```
#### **L'ENVIRONNEMENT**

Connaître les différents éléments de l'espace de travail Utiliser les différents modes d'affichage Enregistrer, ouvrir, fermer une présentation

## **LES DIAPOSITIVES ET LEURS OBJETS**

Insérer une diapositive Choisir une disposition de diapositive Modifier, rétablir une disposition de diapositive Ajouter du texte Ajouter un tableau Ajouter un graphique Ajouter un graphique SmartArt Ajouter une image à partir d'Internet ou d'un fichier Ajouter une forme Ajouter une vidéo, de l'audio

# **LES OBJETS EXTERNES**

Insérer un tableau ou un graphique Excel Insérer des liens hypertextes

### **LA MANIPULATION DES OBJETS**

Déplacer / dupliquer un objet Redimensionner un objet Utiliser les onglets contextuels de mise en forme des objets

#### **L'IMPRESSION**

Utiliser les différents modes d'impression

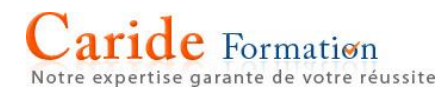

# **LA CHARTE GRAPHIQUE DE LA PRESENTATION**

Choisir et appliquer un thème prédéfini Choisir des variantes (jeux de couleurs, jeux de polices, style d'arrière-plan) Définir la taille des diapositives Rechercher un thème pour respecter la charte de sa société Modifier le masque de diapositives Insérer / modifier des en-têtes et pieds de page

# **L'ANIMATION DE LA PRESENTATION**

Appliquer des transitions sur les diapositives Appliquer des animations sur les objets Définir le minutage

#### **LE DIAPORAMA**

Lancer le diaporama Manipuler le diaporama Masquer / afficher des diapositives Utiliser le mode Présentateur

 $\rightarrow$  Les points mentionnés dans ce programme ne sont pas exhaustifs.

- $\rightarrow$  Nos formateurs s'adaptent à votre niveau et à vos questions. N'hésitez pas à nous solliciter.
- → Accessibilité de nos formations aux personnes en situation de handicap : nous sommes en mesure de vous proposer un parcours adapté à vos contraintes, n'hésitez pas à nous contacter